# **SpotRemover +ключ Скачать бесплатно PC/Windows**

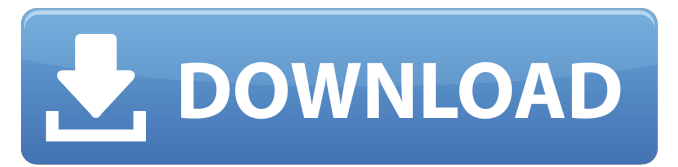

#### **SpotRemover Crack Free License Key Free Download [Latest]**

#### **SpotRemover Crack+ Free X64**

Сглаживание видео по окну пикселей (размер точки задается пользователем), чтобы уменьшить появление артефактов квантования на уровне пикселей в реконструированном видео. Примеры: «Простой» против «Расширенный»: Вы можете контролировать качество сглаживания, настроив степень размытия в своих сценах. «Простой»: будет выполнено очень тонкое размытие пикселей, что уменьшит видимость артефактов квантования. «Расширенный»: это приведет к более значительному размытию, что значительно уменьшит артефакты квантования, но также может немного снизить точность изображения. «Экстремальный»: максимально сильное размытие пикселей, это настройка по умолчанию для PixelBlur. Уменьшите вывод до более низкого качества: Вы также можете уменьшить выходное изображение, указав следующие аргументы: Ширина: определяет ширину выходного видео. Если вы укажете ширину меньше, чем ширина исходного видео, ширина округляется в меньшую сторону до кратного размера пятна. Высота: определяет высоту выходного видео. Если вы укажете высоту, которая меньше высоты исходного видео, высота будет округлена до кратного размера пятна. Более высокие настройки качества создают более крупные пятна, но изображение будет немного мягче и менее четким, чем при более низких настройках качества. Можно получить меньшие пятна и более мягкое изображение, указав меньшие значения. Вы можете найти оптимальный размер пятна для своего изображения, поэкспериментировав с размером пятна и входным размером и, возможно, поэкспериментировав с различными уровнями качества. Горячие клавиши: Сочетания клавиш (используйте значения по умолчанию, чтобы получить фактические значения для вашей операционной системы): «P» (для PixelBlur) устанавливает уровень размытия (по умолчанию 9.0, максимум 12.0) «S» (для простого сглаживания) устанавливает уровень качества (по умолчанию 11.0, максимум 14.0) «A» (для расширенного сглаживания) устанавливает уровень качества (по умолчанию 12.0, максимум 16.0) «E» (для экстремального сглаживания) устанавливает уровень качества (по умолчанию 13.0, максимум 18.0) Введите значения между 1709e42c4c

## **SpotRemover Crack + (2022)**

---------------------------------- SpotRemover удаляет «источники» (яркие пятна) в видеосигнале. «Пятно» определяется как группа видеопикселей, яркость которых превышает предварительно установленный порог. В прилагаемом маркере VSYNC можно установить минимальный размер пятна и минимальную яркость. В выпущенной версии 5.0.1 максимальное пороговое значение также настраивается. Поставляемый маркер VSYNC также позволяет настроить порог адаптации точки. Пороговое значение можно сделать видимым, выбрав представление альтернативных цветов (не уверен, но должен быть экран «Подробности SpotRemover»). В представлении альтернативных цветов порог представлен квадратной рамкой. Поле порога изменяется в размере в зависимости от разницы яркости между пятном и ближайшим окружением. Размер коробки можно увеличить, щелкнув по ней мышкой. Немного теории: --------------------------------- Мы знаем, что зрительная система человека не является совершенным анализатором. Это означает, что мы обычно пропускаем пятна. Порог — это величина переменной (в нашем случае — значение яркости), с которой мы можем смириться, «игнорируя» пятно. Вот почему пороговое значение настраивается. Чем ниже он установлен, тем с большим количеством точек мы можем жить (следовательно, тем больше видео мы можем обработать). Можно установить порог, при котором пятно становится меньше на каждом кадре. Таким образом, прожектор как бы увеличивается и сжимается вокруг точки. Вариантом является настройка, в которой мы можем настроить это пороговое значение в зависимости от общей яркости пятна. Таким образом, пятно с очень ярким высоким значением яркости может быть определено как пятно. Входной (или выходной) параметр: ---------------------------------- Входным параметром являются данные YUV, которые передаются от источника видео. Ширина и высота уже являются размером входных данных YUV. Процесс фильтрации: ---------------------------------- Данные YUV фильтруются пятновыводителем. Выходной параметр: ---------------------------------- Выходным параметром являются отфильтрованные данные YUV. Этот параметр является размером входных данных. Следовательно, выходные данные YUV могут содержать больше или меньше видеоданных. Максимальная высота и ширина определяются источником видео. Цель: ---------------------------------- Целью являются данные YUV того же размера, что и входные данные. Производительность: ----------------------------------- Самая медленная часть SpotRemover - это понижающая (или повышающая) дискретизация.

### **What's New in the SpotRemover?**

 $*$  Кривые на основе:  $*$  Нет сглаживания по пикселям  $*$  Высокая производительность  $*$  Работает на d10, d11, d12, d13 и d2-8 \* Быстрый и простой в использовании \* Оптимальные результаты со всеми настройками \* Пользовательское видео! (640x480, 320x240, PAL, NTSC, любое) \* Внутренний кодировщик MP3 (выдает звуковой файл для вырезания, копирования или записи) \* Внутреннее наложение видео (мультисинхронизация) \* Экспортирует как отдельные кадры для плагина CM-Frame EX \* Экспорт видео в формате MPEG1 для плагина CM-Frame EX \* Экспорт в формате MP3 для плагина CM-Frame EX \* Экспорт в формате JPEG для плагина CM-Frame EX \* Плавное видео, как на любой цифровой веб-камере (варианты с 11 предустановками) \* Lo-Fi видео (12 пресетов) \* Фильмы Quicktime (QT 4.1, QuickTime 7.6, QuickTime X 5.2) \* Фильмы NTSC (VHS, MPEG1, VCD) \* Трансляция/потоковая передача (8 предустановленных режимов) \* Трансляция/потоковая передача фильмов (режим PSP) \* ТВ (19 предустановленных режимов) \* Телевизионные фильмы (режим PSP) \* DVD (19 предустановленных режимов) \* DV ленты (19 предустановленных режимов) \* AVI (23 предустановленных режима) \* AVI (25 предустановленных режимов) \* MP3 (19 предустановленных режимов) \* SRT (19 предустановленных режимов) \* RTSP (23 предустановленных режима) \* FLV (23 предустановленных режима) \* DV2 (19 предустановленных режимов) \* DVHR (19 предустановленных режимов) \* МОД (19 предустановленных режимов) \* VHS (19 предустановленных режимов) \* МОД (19 предустановленных режимов) \* MP3 (19 предустановленных режимов) \* VCD (23 предустановленных режима) \* WebM (23 предустановленных режима) \* CHM (23 предустановленных режима) \* QT (23 предустановленных режима) \* TS (23 предустановленных режима) \* 3GP (23 предустановленных режима) \* AMR (23 предустановленных режима) \* OGG (19 предустановленных режимов) \* XVID (23 предустановленных режима) \* MP4 (23 предустановленных режима) \* EXE (23 предустановленных режима) \* SOB (23 предустановленных режима) \* VOB (23 предустановленных режима) \* OTA (19 предустановленных режимов) \* Вопрос

### **System Requirements For SpotRemover:**

Минимум: ОС: Windows 7, Windows 8 или Windows 10 Процессор: Intel Pentium 4 2,8 ГГц или AMD Athlon XP 3,0 ГГц или выше (Candy Акула рекомендуется) Память: 2 ГБ ОЗУ Видеокарта, совместимая с DirectX 9.0, или 2 ГБ оперативной памяти Жесткий диск: 3 ГБ места на жестком диске (рекомендуется 10 ГБ) Видео: DXVA, TrueMotion, VAAPI, VDPAU или XvBA Видео, совместимое с DirectX® 8.0